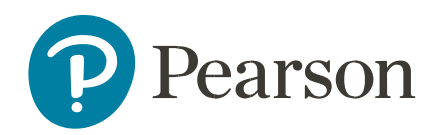

## **Spark Multi Subscription Purchaser Guide**

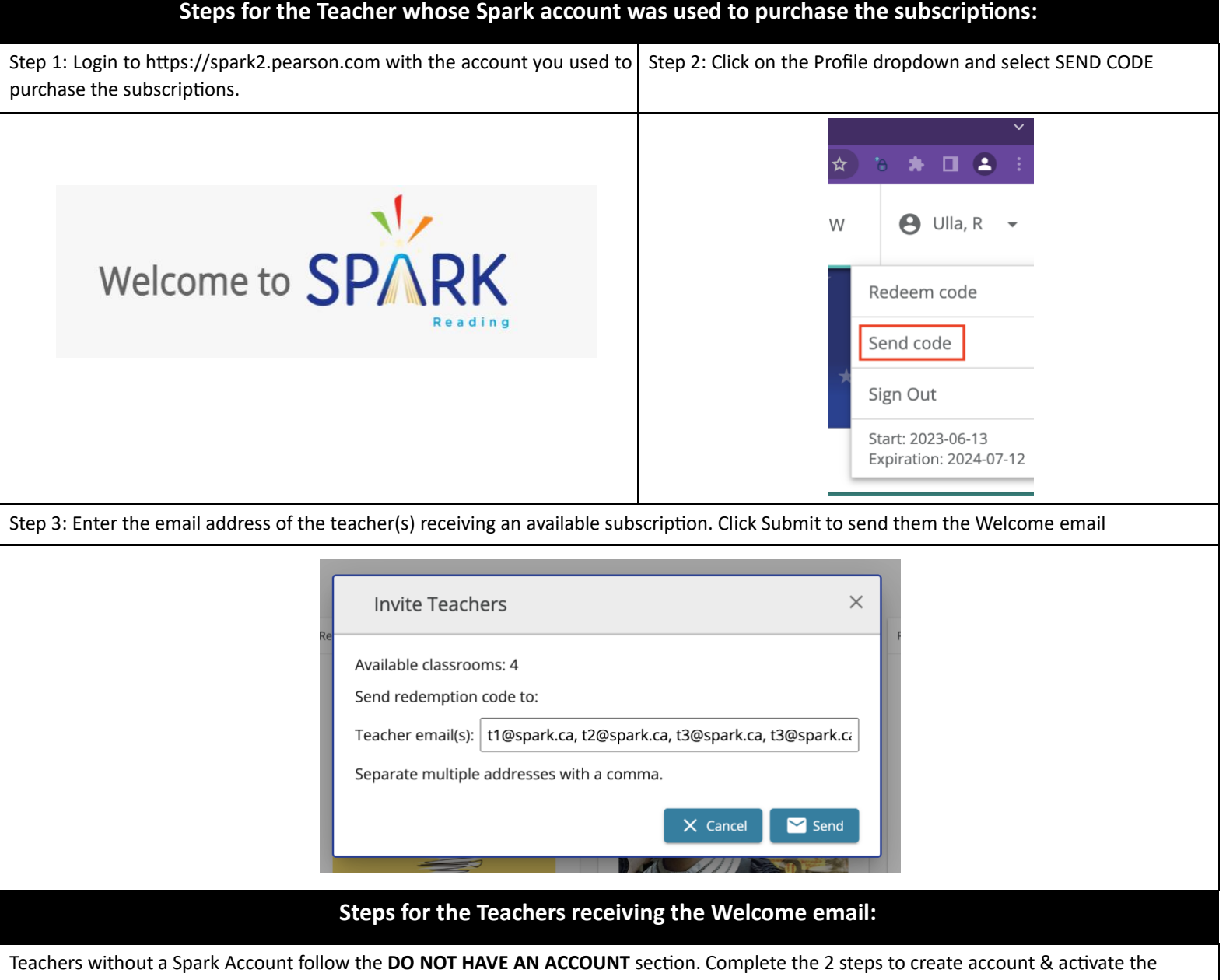

subscription. Teachers with an account follow the **ALREADY HAVE AN ACCOUNT** section. Complete the 4 steps to redeem the code.

## **Welcome to Spark Reading!**

Spark Reading is a digital library containing over 900 titles, designed to support your literacy goals and to help you ignite a love of reading in your classroom. Ideal for interactive read-alouds, shared, guided or independent reading, Spark is filled with books you and your students will love.

If you DO NOT already have a Pearson account - Please Follow these steps to Get Started:

- 1. Click to complete your registration and activate your account
- 2. Click the SIGN IN button and enter your username (your email address) and the password entered during registration

If you ALREADY have a Pearson account - Please Follow these steps to Get Started:

- 1. Go to: https://spark2.pearson.com and click SIGN IN
- 2. Enter your existing username (your email address)
- 3. Enter your password if you need to reset your password click the Forgot Password link
- 4. In Spark Reading click your name in the top right comer and select Redeem code. Paste this key 771b99ff-c3fe-420f-8365-1ab3a00e9715 into the new code field and click save.

For future logins go to: https://spark2.pearson.com. Bookmark for future reference.

If you require support please email sparkreadinghelp@pearson.com.

Thank you, The Spark Reading Team